# **Un workflow de mise à niveau simplifié pour iPadOS et iOS**

Ce guide présente dans le détail le processus de mise à niveau des appareils Apple vers iOS 16 et iPadOS 16 avec Jamf Pro.

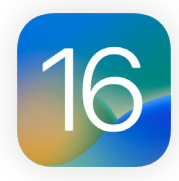

Avec la sortie du nouveau système d'exploitation Apple, nous recommandons de commencer par vérifier la compatibilité des logiciels existants. Vous devrez également tester la stabilité de l'OS et vous assurer qu'il répond aux besoins de votre organisation avant de monter de version. En effet, avant toute chose, demandez-vous : **Voulez-vous faire la mise à niveau maintenant ?**

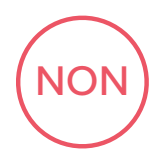

Reportez les mises à jour logicielles pendant 90 jours maximum avec Jamf Pro. Cette fonctionnalité s'appelle Mises à jour logicielles gérées. Lorsque le report est en place, les utilisateurs ne peuvent pas faire passer leur appareil à la version supérieure. Lorsque vous décidez de mettre à jour le système, vous pouvez choisir de déployer une version d'iPadOS ou d'iOS spécifique si Apple la propose toujours. Pour utiliser ces fonctionnalités, les appareils doivent utiliser iOS 11.3 ou plus et être supervisés.

OUI

Une fois que vous avez décidé de faire la mise à jour, vous devez déterminer qui s'en chargera : les utilisateurs ou le service informatique.

## **MISE À JOUR LOGICIELLE PAR L'UTILISATEUR**

Il suffit à l'utilisateur d'ouvrir les Réglages de son appareil et de lancer l'installation : aucune intervention du service informatique n'est nécessaire.

### **MISE À JOUR LOGICIELLE PAR LE SERVICE INFORMATIQUE**

Dans le cas des appareils enrôlés via Apple Business Manager ou Apple School Manager, il est possible de lancer la mise à niveau en envoyant une commande MDM (gestion des appareils mobiles) demandant le téléchargement et l'installation d'iPadOS 16 ou d'iOS 16. Cette option ne requiert aucune intervention de l'utilisateur.

#### 吖 **[Découvrez les bonnes pratiques et les workflows Jamf Pro entourant la mise à niveau d'iOS.](https://docs.jamf.com/best-practice-workflows/jamf-pro/managing-ios-updates/Introduction.html)**

#### **REMARQUES :**

- S'il n'y a pas de code confidentiel, vous pouvez effectuer l'installation automatiquement. Si l'appareil possède un code, Jamf Pro place la mise à jour dans la file d'attente et l'utilisateur est invité à saisir son code pour démarrer l'installation.
- La commande MDM peut être envoyée à des appareils individuels ou à des groupes d'appareils, qui doivent dans tous les cas être supervisés.
- Les administrateurs ont également la possibilité de maintenir les appareils sous iOS 15 ou iPadOS 15, tout en leur appliquant les réglages de sécurité essentiels déployés par Apple. Cela permet de gagner du temps pour préparer la mise à niveau sans craindre de prendre du retard sur les mises à jour de sécurité.

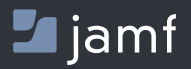

Pour découvrir comment rationaliser la mise à niveau de vos appareils iOS et iPadOS avec Jamf Pro, rendez-vous sur **[jamf.com](https://www.jamf.com/fr/)**.